# *MASS EFFECT* **TM** *3* **MANUAL**

**1 Control Scheme**

**2 [Single Player](#page-1-0)**

**[15 Multiplayer](#page-14-0)**

**24 Tips and [Help](#page-23-0)**

# **Control Scheme**

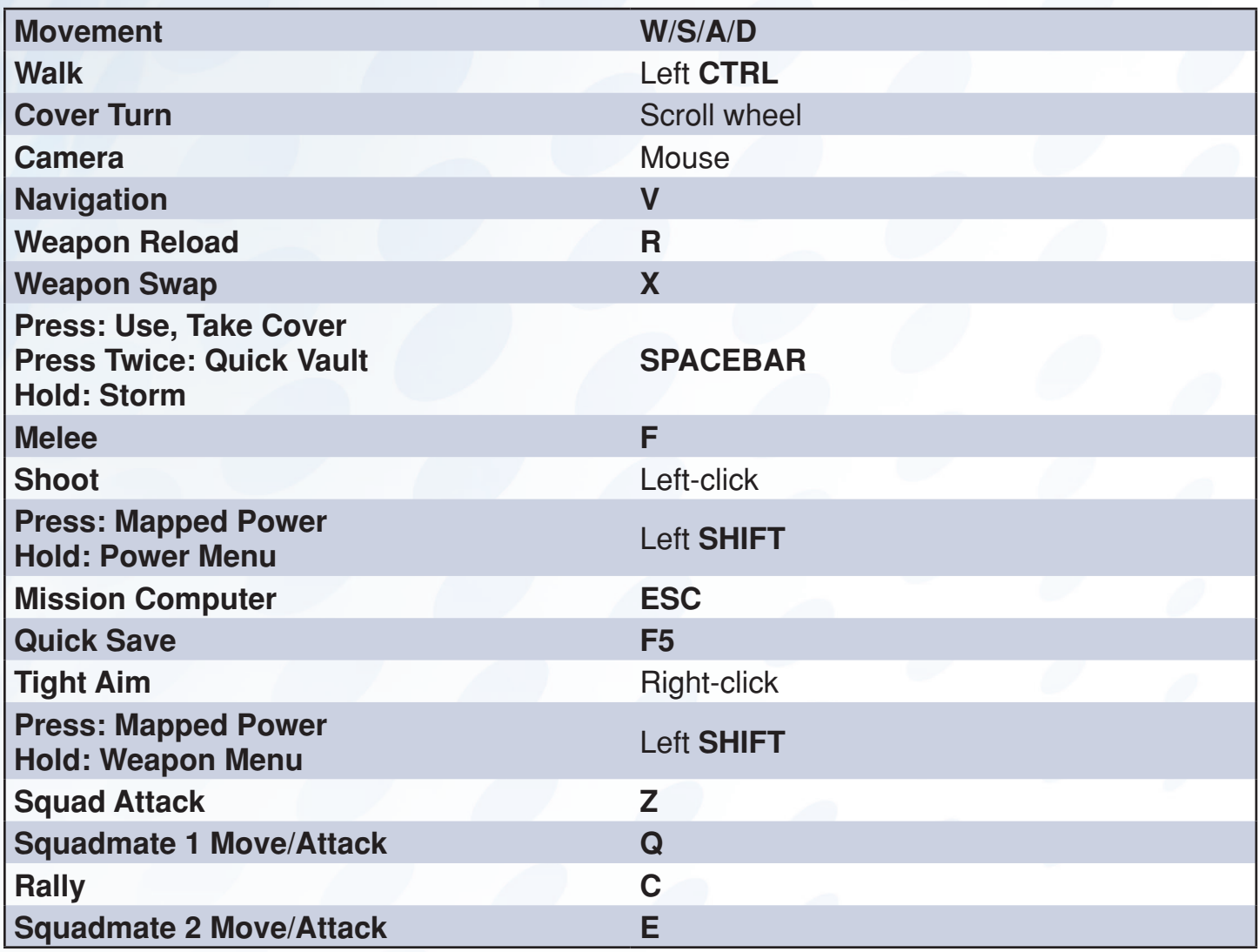

# <span id="page-1-0"></span>**Single Player The Main Menu**

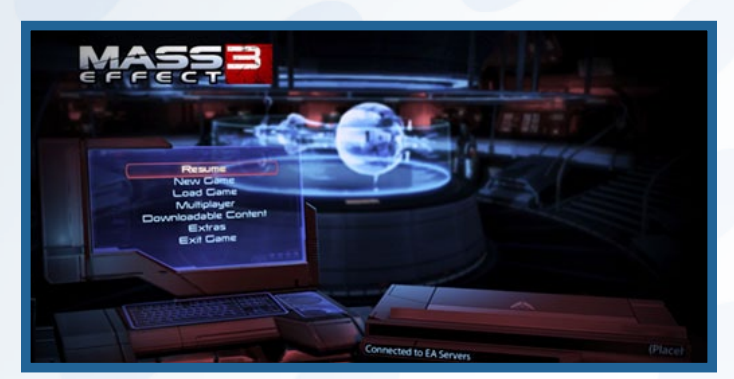

The main menu contains the following items the first time you play.

- New Game
- **Multiplayer**
- Downloadable Content
- Exit Game
- **Extras**

After you've started a game, this menu will also include the Resume and Load Game options. Resume loads your most recently saved game.

### **New Game**

Choose from four options when starting a new game:

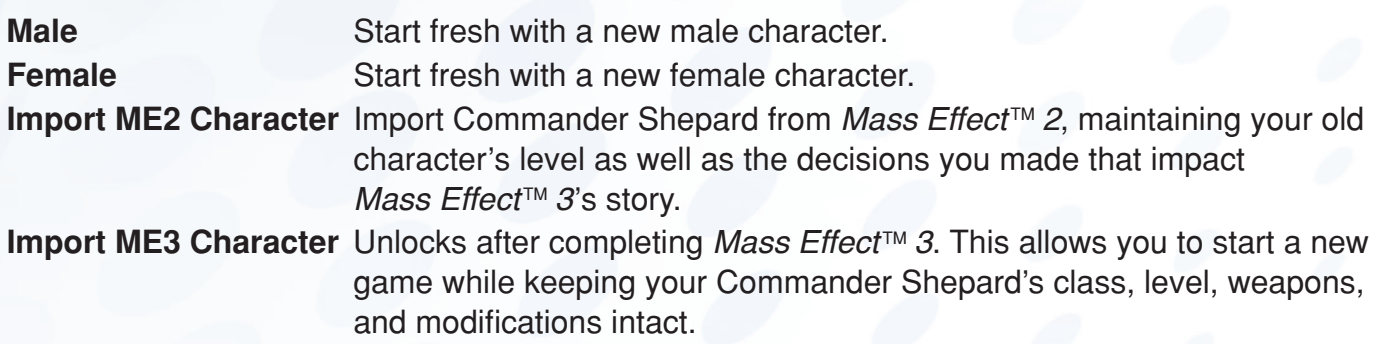

#### **Load Game**

After starting a *Mass Effect*<sup>™</sup> career, select LOAD GAME to continue your game, replay from an earlier save point, or switch to another active career. Careers are created each time you start a new game or import an old one. Within each career you will find:

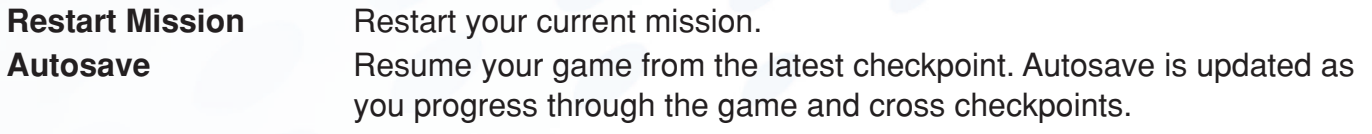

**Saves/Quick Saves** Numbered saves are created when you manually save the game.

You can also resume your game by selecting RESUME on the game's opening screen. This will load your most recently saved game.

### **Multiplayer**

Select MULTIPLAYER to fight coop missions with up to three friends.

Please see the multiplayer section of this manual for additional instructions.

### **Extras**

The Extras menu contains the following:

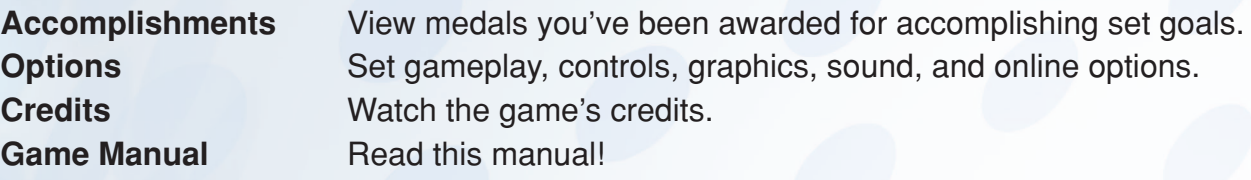

### **Downloadable Content**

Select DOWNLOADABLE CONTENT on the main menu to purchase new *Mass Effect 3* content.

# **Starting a New Game**

With the discovery of a network of ancient cosmic relays in the 21st century, humanity was thrust into a universe teeming with alien life. At its heart lay the Citadel, the galactic capital for all space-faring races. It had once been inhabited by a species known as the Protheans, who mysteriously vanished 50,000 years ago, leaving behind warnings of a godlike race of machines that had destroyed them. This enemy had a name—the Reapers—and the warnings claimed they would return again to harvest organic life in a never-ending cycle of destruction.

One soldier chose to heed those warnings. In 2183, Commander Shepard, captain of the Alliance warship Normandy, destroyed the vanguard of the next Reaper invasion in a fierce battle for the Citadel. But Shepard's victory was only temporary. A vast Reaper armada remained, patiently waiting in the voids of dark space to launch their next attack.

Two years later, Shepard was mortally wounded on a routine mission. Cerberus, a pro-human terrorist organization, recovered and resurrected Shepard. Led by the shadowy Illusive Man, Cerberus recognized that the Reapers would soon threaten humanity. Enlisting Shepard's help, along with a colorful crew of scientists, soldiers, and outlaws, the Normandy launched a suicide mission beyond the fabled Omega 4 relay to once again confront the Reaper menace. Yet even this triumph was only a delaying action in a much bigger war—a war that was about to engulf the entire Milky Way…

# **ME3 Experience Type**

There are three ways to play *Mass Effect 3*. You must select one of the following options when starting a new game, but you can also adjust combat difficulty and conversation mode in the options menu after starting a game.

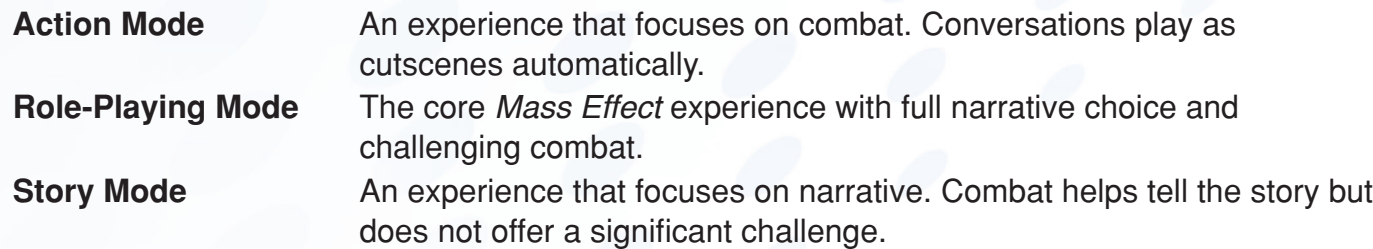

#### **Character Creation**

After selecting Commander Shepard's gender and the Role-Playing or Story experience types, you enter the Alliance Headquarters Active Duty Reactivation Protocol. From here, you can choose between default options or customize the following:

- **First Name**
- Appearance
- $\blacklozenge$  Military Class
- ◆ Personal History
- $\triangle$  Service History
- Combat Losses

Until you confirm your selections on the Review screen, you can return to the previous screens to change Shepard's characteristics.

Choosing the Action experience type jumps you straight into the game, skipping these screens. By default, Shepard was born on Earth, was the sole survivor of a failed mission years ago, and takes the default appearance.

### **Importing an ME2 Character**

Importing Commander Shepard from *Mass Effect 2* maintains your old character's level as well as the decisions you made that impact *Mass Effect 3*'s story.

If you have completed *Mass Effect 2*, your old career will be available to import after selecting IMPORT ME2 CHARACTER.

# **The Mission Computer**

The Mission Computer is the in-game menu. To access the Mission Computer, press **ESC** after gaining full control of Commander Shepard in the game. Select RESUME on the bottom-right of the screen to exit the Mission Computer and return to the game.

**NOTE:** All controls listed in this manual are based on the default control setting. To change your controls, go to Options under the Extras menu and select to adjust the Keybinding.

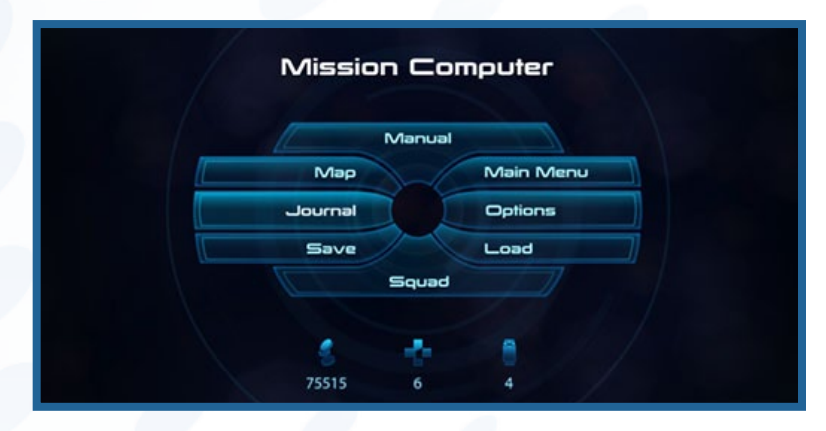

# **Squad Screen**

Select SQUAD on the Mission Computer to review the powers available to Commander Shepard and squadmates. As you level up and gain points, you can spend them here to upgrade your powers.

### **Journal Menu**

Go to the Journal menu to view your progress, review your mission's objectives, and read codex entries about the *Mass Effect* universe.

For more information on the Journal, see *The Game Journal*.

#### **Map Menu**

The map is accessible on the Normandy or Citadel to help guide Shepard when not on a critical mission. This option will be grayed out in the Mission Computer when in areas where a map is not available.

Press **V** to access the map while playing.

#### **Options Menu**

Customize your *Mass Effect 3* experience in the Options menu.

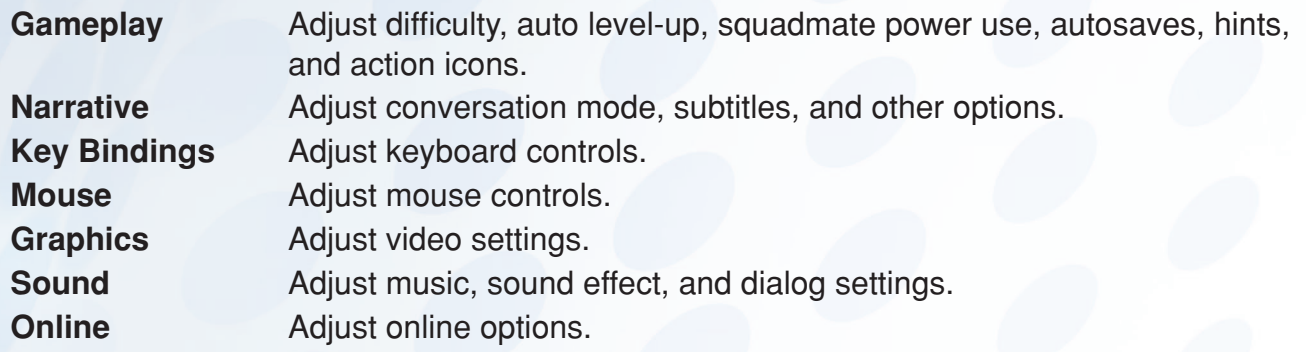

#### **Other Menus**

There are four other options available on the Mission Computer.

**Save** Save your progress at your current position. This will be grayed out in areas where saving the game is not possible. Load Load a previously saved game. **Main Menu** Quit your current game and return to *Mass Effect 3*'s main menu. **Game Manual** Read this manual!

# **The Squad Screen**

Select SQUAD on the Mission Computer to review the powers available to Commander Shepard and squadmates. As you level up and gain points, you can spend them here to upgrade your powers.

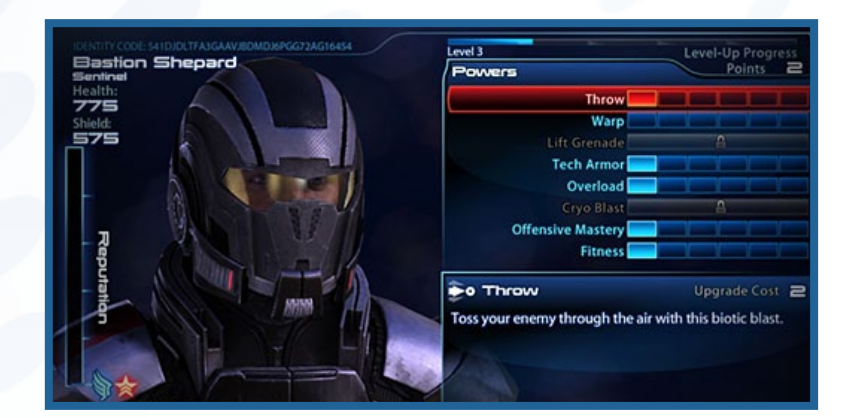

### **Squadmate Powers**

View the powers of the squadmates currently active in your party by clicking the arrows next to their portraits on the bottom-left of the screen.

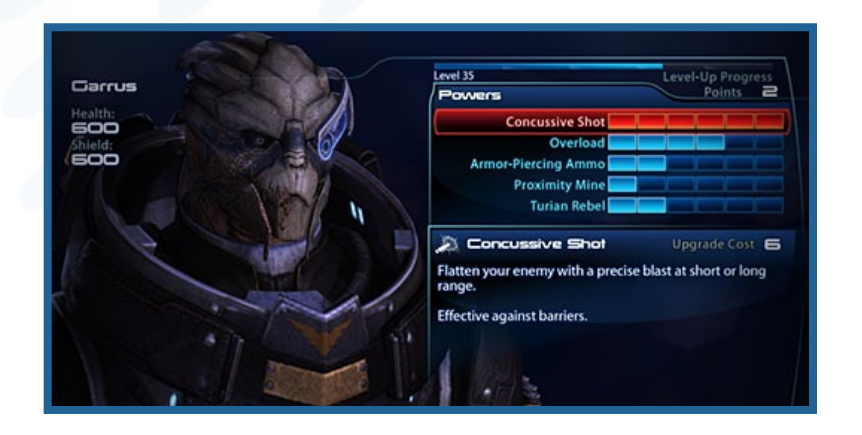

### **Navigating Powers**

Select an unlocked power and click EXPAND to start spending points in the power's tree. Your points are tallied on the top-right of the screen. Powers available for upgrade are in blue. Grayed-out powers are locked until Shepard or the selected squadmate reaches a higher level.

Click AUTO LEVEL-UP to have powers automatically upgraded for you. Permanently set automatic power upgrades by adjusting the Auto Level-Up setting in the Options/Gameplay menu off the Mission Computer.

### **Purchasing and Evolving Powers**

Upgrade a power by selecting the leftmost icon and clicking UPGRADE POWER. Everything to the right of the leftmost icon (Rank 1) are upgrades and can also be evolved with the points tallied on the top-right of the screen. The Rank 2 upgrade costs two points, Rank 3 costs three, and so on. If you have enough points, you can evolve multiple upgrades at once.

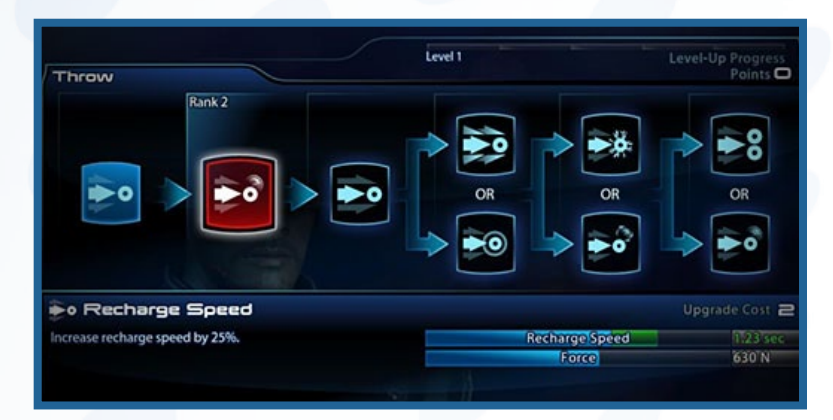

Each upgrade must be evolved in order from left to right, but at Rank 4, the

chain splits in two. From here, you can only choose one upgrade per rank, so review your options carefully before locking in a choice.

Undo your changes at any point before leaving the Squad screen by clicking UNDO UPGRADE. Returning to the Mission Computer by clicking BACK twice locks in your choices.

### **Reputation Indicator**

The bar on the left-hand side of the main Squad screen shows Shepard's reputation. When the reputation bar reaches certain thresholds, new dialog options are unlocked.

As you choose Renegade (red) or Paragon (blue) actions in dialog, the reputation bar grows. You need not stick to one or the other to earn reputation points.

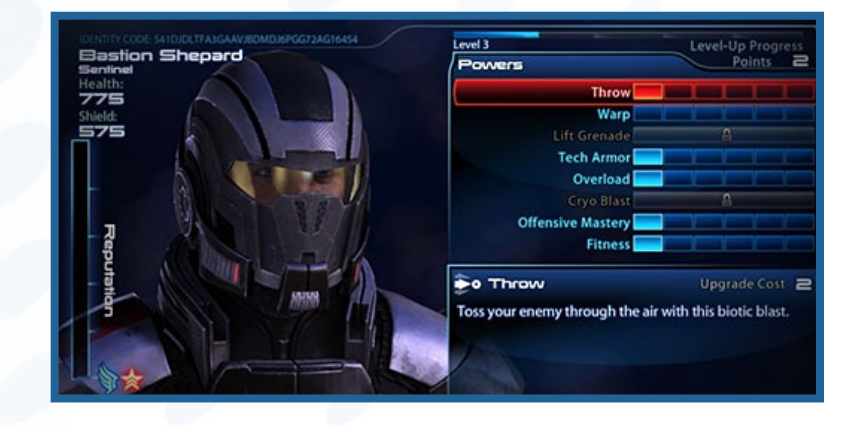

A Paragon Shepard tends to be

compassionate and heroic, and a Renegade Shepard tends toward calculated and ruthless behavior.

# **The Game Journal**

Select the Journal on the Mission Computer to check your progress, review your mission summary and objectives, and learn about the *Mass Effect* universe.

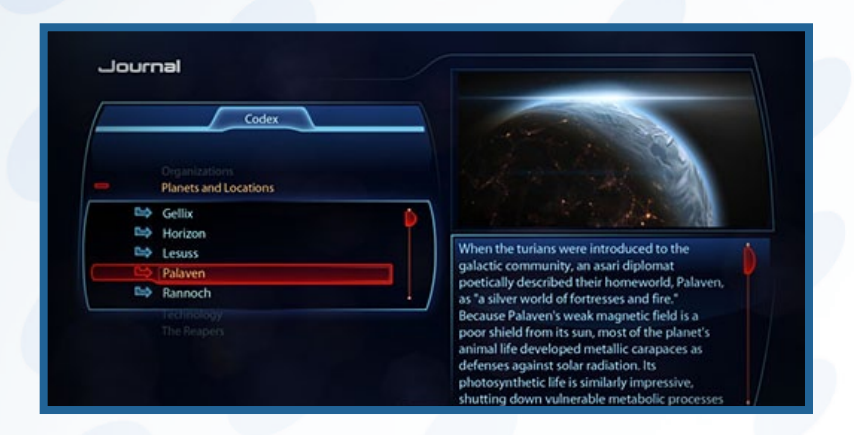

#### **Mission Summary**

Review your current objectives in the Mission Summary tab. Return to this screen when you have forgotten what to do next.

### **Codex Entries**

Review the galactic codex to learn about the *Mass Effect* universe, its people, places, technology, and history.

Primary codex entries are narrated. Secondary codex entries are text-only.

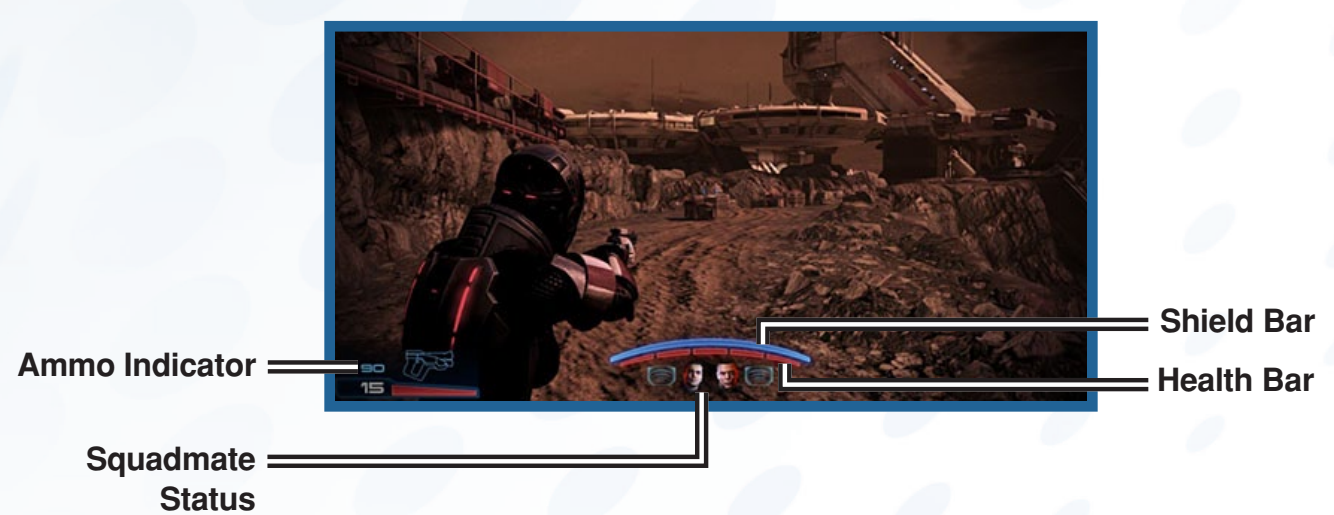

# **The HUD**

The HUD, short for Heads-Up Display, is the collection of icons and status bars you see on the edges of the screen as you play the game. In *Mass Effect 3*, there are five HUDs to keep an eye on.

### **Shield Bar**

Monitor your shield level by checking the blue bar on the bottom of the screen. When this bar is full, shields prevent the brunt of an attack from affecting your health. As attacks are absorbed by the shield, it is reduced in strength. When the shield bar is depleted, incoming attacks affect your health bar instead.

Shields take several seconds to recharge and regenerate. Any damage taken during this recharge period stops the process. A shattered shield takes longer to regenerate than a partially depleted shield.

### **Health Bar**

Health is represented by the red bar broken into five segments that's tucked underneath the blue shield bar on the bottom of the screen.

When you are attacked while the shield bar is depleted, the rightmost red segment of the health bar starts turning gray. Only First Aid can regenerate a fully depleted bar of health. A health segment that is only partially reduced will regenerate on its own if you can get to cover and avoid further damage.

You die if you lose all five health segments!

# **Power Cooldown Indicator**

Some powers require energy to use. The time it takes before you can use a power again is called cooldown. Cooldown periods vary, depending on the power.

When cooldown is in effect, two red semicircles appear on either side of the targeting reticle at the center of the screen. Cooldown time can be judged by the distance between the two semicircles. When these come together and merge, cooldown is complete, and you can use powers again.

# **Ammo Indicator**

Weapons use heat-sink technology to enable rapid, devastating firepower. When a clip's worth of heat accumulates in the sink, it is ejected from the weapon. Running out of heat sinks is effectively the same as running out of ammo.

Keep track of your heat-sink inventory on the bottom-left of the screen. The bottom number indicates how many shots the current heat sink has left, and the top number shows you the total number of shots the entire inventory of heat sinks has left. When a weapon runs out of sinks, "No Ammo" will display just below the targeting reticle, and you'll have to find new cylinders for the weapon or switch to an already-loaded weapon.

# **Squadmate Status**

There are two portraits of Shepard's current squadmates below the shield bar on the bottom of the screen. The icon beside each portrait shows the last power the squadmate used and its current cooldown status.

A squadmate's portrait flashes red when they take damage, and if they become incapacitated, the portrait fades to gray.

# **Basic Controls**

This chapter covers basic combat controls and is intended for players new to the *Mass Effect* series.

# **Movement**

Move using the following keys:

- **W** Forward
- **A** Left
- **D** Right
- **S** Backward

### **Camera Control**

Move the mouse to look around.

# **Tight Aim**

Right-click to accurately aim your weapon.

### **Fire and Reload**

To fire a weapon, left-click. To reload, press **R**.

#### **Switch Weapons**

Switch to the previous weapon held by pressing **X**.

### **Weapon Menu**

To bring up the Weapon Menu, press and hold left **SHIFT**. Use this interface, which appears at the bottom of the screen below the Power Menu, to choose a weapon from Shepard's inventory.

The game pauses while the Weapon Menu is open.

#### **Powers**

For instructions on how to use powers, please see *Powers* in the single-player section.

#### **Melee**

To perform a basic melee attack, press **F** while standing close to an enemy.

To perform a heavy melee attack, press and hold **F** while standing close to an enemy. Each character class has a unique heavy melee.

To do melee combos, press **F** repeatedly while standing close to an enemy.

### **Storm**

To run, press and hold **SPACEBAR** while moving forward.

### **Evade**

To dodge attacks and projectiles or to get out of cover quickly, move and press **SPACEBAR**.

# **Cover Use**

Use cover objects to hold out against tough enemies. Using cover is essential when playing on harder difficulty levels.

Accuracy is improved when leaning out of cover to fire. Heavy recoil is also reduced.

### **Taking Cover**

There are three ways to enter cover.

- ◆ Move against cover and press **SPACEBAR**.
- ◆ Roll forward into cover by pressing **SPACEBAR** while moving.
- ◆ Storm/run into cover by holding **SPACEBAR**.

### **Zoom Fire**

Pop out of cover to fire accurately by pressing and holding right-click to zoom and then left-click to fire.

While zoomed, a superior targeting reticle appears on-screen.

# **Peek Fire**

Fire over cover without standing up by left-clicking.

### **Swat Turn**

Move from one cover spot to adjacent cover on the left or right by holding **A** or **D** and pressing **SPACEBAR**.

### **Ninety-Degree Cover Turn**

Round a corner in cover by standing at the edge of a cover-object and clicking the mouse wheel.

### **Vault**

Vault over low cover by holding **W** and pressing **SPACEBAR**.

Alternatively, quick-vault by tapping **SPACEBAR** twice while approaching low cover. This can also be done while storming to hurdle over cover.

# **Cover Slip**

Storm forward out of cover by holding **A** while standing at the edge of cover and then pressing and holding **SPACEBAR**.

# **Cover Kill**

Instantly kill enemies standing on the other side of a shared piece of low cover by moving across from them and pressing and holding **F**.

# **Standing Melee**

Attack enemies around the edges of cover by standing at the edge and pressing **F**.

# **Squad Commands**

This chapter provides instructions on how to control your squadmates.

### **Move**

Point your targeting reticle and press **Q** or **E** to order a squadmate to a position.

# **Use Power**

Point the targeting reticle at an enemy and press **Q** or **E** to order a squadmate to attack the target with their respective default power. Any squadmate power

mapped to hotkeys **1** through **8** work the same way.

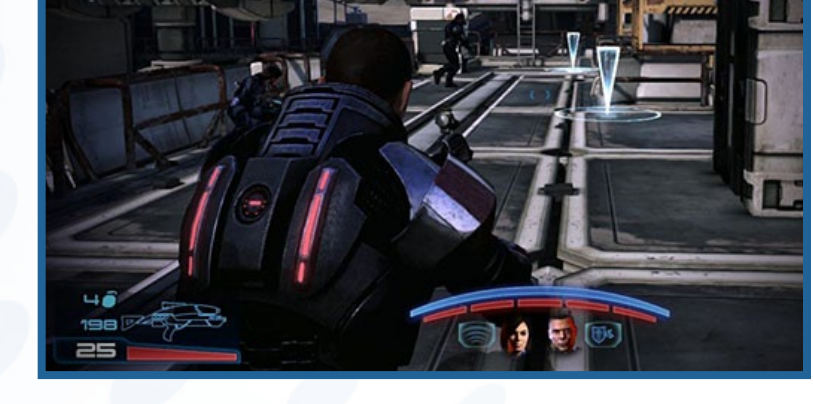

See *Power Mapping* for more information on changing how these powers are mapped.

# **Fire on Target**

Point the targeting reticle at an enemy and press **Z** to order both squadmates to open fire on the opponent.

# **Rally Squad**

Press **C** to rally squadmates to your current position.

# **Powers Power Menu**

To bring up the Power Menu, press and hold left **SHIFT**. This interface, which appears at the bottom of the screen above the Weapon Menu, allows you to select a specific power for Shepard and two squadmates.

The game pauses while the Power Menu is open, allowing you to target enemies. Once you've chosen a target, click a power, and then release left **SHIFT** to deploy the effect. You can queue up one power for Shepard and one for each squadmate while the Power Menu is open.

You can queue up one power for Shepard and one for each squadmate while the Power Menu is open.

### **Power Mapping**

Powers can be mapped to hotkeys by dragging and dropping them to the eight numbered keys seen at the top-left of the screen when the Powers Menu is open.

By default, Shepard's first three powers are mapped to **1**, **2**, and **3**. Squadmate powers can also be mapped to any of the eight hotkeys. Their default powers are also mapped to **Q** and **E**, respectively.

### **Power Combos**

Power combos require a source power and a detonator power. Source powers generally leave a lasting effect on an enemy (Pull, Cryo Blast, Reave, etc.). Detonator powers generally deal high damage or force (Carnage, Incinerate, Warp, etc.). Most powers can be a source, a detonator, or both, so explore the many combinations.

Power combos come in four types:

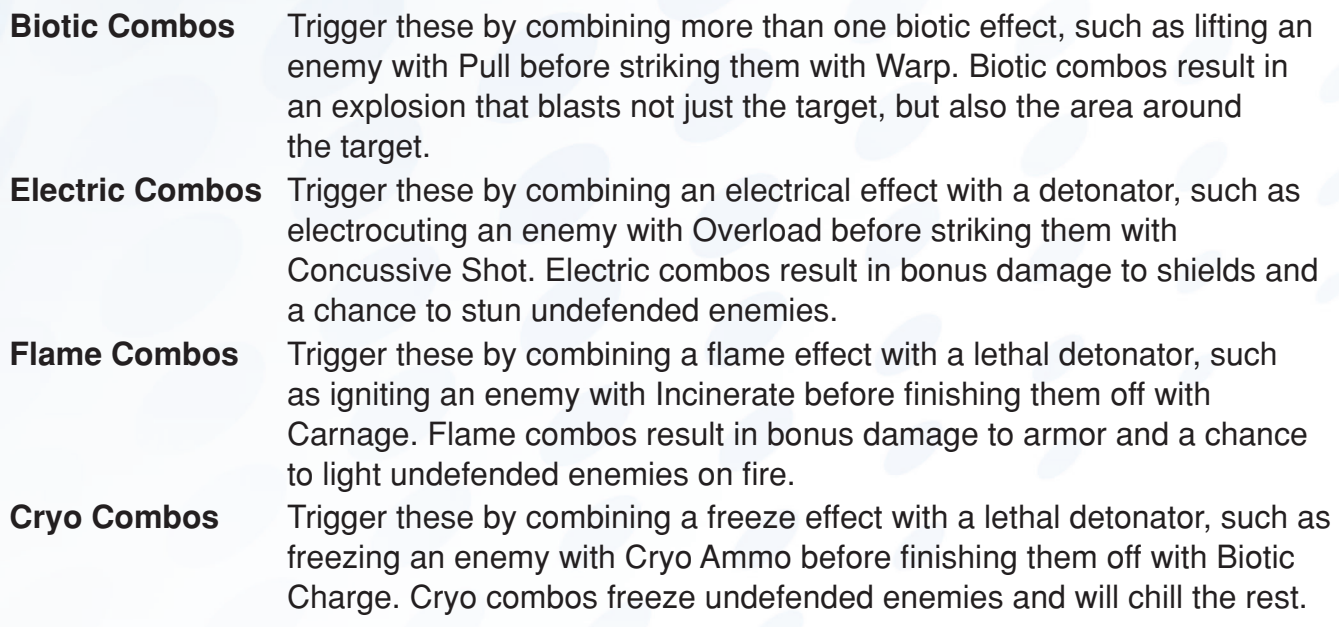

### **Weapons, Mods, and Armor Switch Weapons**

Switch to the previous weapon held by pressing **X**.

### **Weapon Selection Screen**

Gain access to the weapon selection screen when starting a new mission, when picking up a new weapon, or when Shepard uses a workbench. Use this screen to customize the weapons that Shepard and squadmates carry into battle.

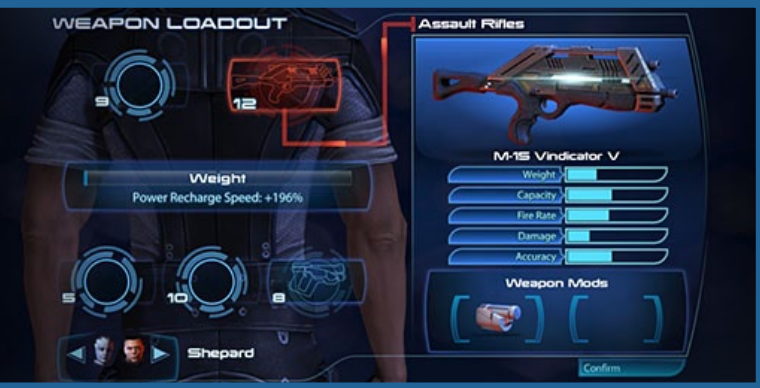

### **Weapon Slots**

Review the available weapon slots on the left side of the weapon selection screen. You can apply one weapon to each slot on the currently selected character's back.

Squadmates can carry one weapon of each type. The slot number indicates how many weapons are available. Grayed-out slots indicate that you cannot equip additional weapons. Recently acquired weapons are marked "New."

### **Weapon Switching**

Modify a character's loadout by cycling between Shepard and squadmates by clicking the arrows next to the portraits on the bottom-left of the string.

Review the weapons available by clicking a slot and clicking through the inventory on the top-right of the screen. Assign a weapon to a slot by clicking ACCEPT.

### **Weapon Weight**

Monitor the weight bar on the left side of the screen to see how much a character is carrying. Overburden Shepard or a squadmate, and the character's power cooldown rate slows down.

### **Weapon Stats**

Click the question mark icon to the right of the weapon name to toggle between the weapon's stats and description.

Use the orange markers on the stats bars to compare the selected weapon with the one currently equipped. The green bar shows the mod bonus.

### **Modding Weapons**

Click MODIFY at the bottom of the weapon selection screen to mod weapons.

Weapon mods can only be accessed via the weapon selection screen when starting a mission or when accessing it from a workbench. It cannot be accessed when finding a new weapon.

# **Mod Slots**

Each weapon has two mod slots and five unique mods. Any mod can be placed in either slot. Each mod impacts the stats and gameplay of the weapon, so choose carefully.

### **Stats**

Check the green extensions on the stats bar to see how and how much the modification improves the weapon.

### **Armor Selection**

Access the armor selection screen by using the weapon locker in Normandy's cargo bay or in Shepard's cabin.

Use this screen to choose between unique armor sets or to build armor out of pieces found on missions.

### **Armor Customization**

Customize Shepard's armor by combining up to five pieces of armor.

Each piece has a specific effect that adds to Shepard's overall combat effectiveness. This customized armor can be tinted or patterned. Unique armor sets cannot be tinted and patterned.

# **Armor Stats**

Check the orange markers on the armor stats bars for comparisons between the selected and equipped armor pieces. This will help you craft a powerful custom set.

# **Galaxy Map**

Access the Galaxy Map through the central console on Normandy's CIC on the second deck. The map shows the Normandy's current galactic location and is used to fly the ship to your next mission. Explore star systems to discover new planets, asteroids, derelict starships, and other locations.

# **Galaxy View**

Fly between systems in Galaxy View by moving the mouse. Select your destination and left-click to enter the system.

To return to Galaxy View from a system, enter a mass relay. The Normandy uses the mass relay's energy to travel, so no fuel is expended.

As you discover new missions and new territory, flags appear below the system names. For more details on these missions, return to the game, go to the

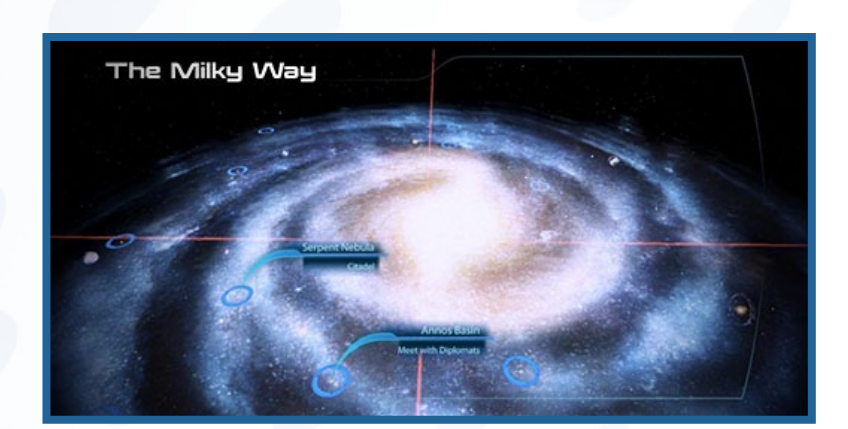

Mission Computer, and review your mission objectives in the game's Journal.

# **System View**

Fly the Normandy across a system by holding left-click and aiming the mouse. To enter a planet or station's orbit, click ENTER ORBIT.

The Normandy enters a system via Cluster or Galaxy View, usually by mass relay. Locations marked by green flags are part of your mission's objective.

Land (or dock) the Normandy to begin a mission. Other locations can be explored to gather data.

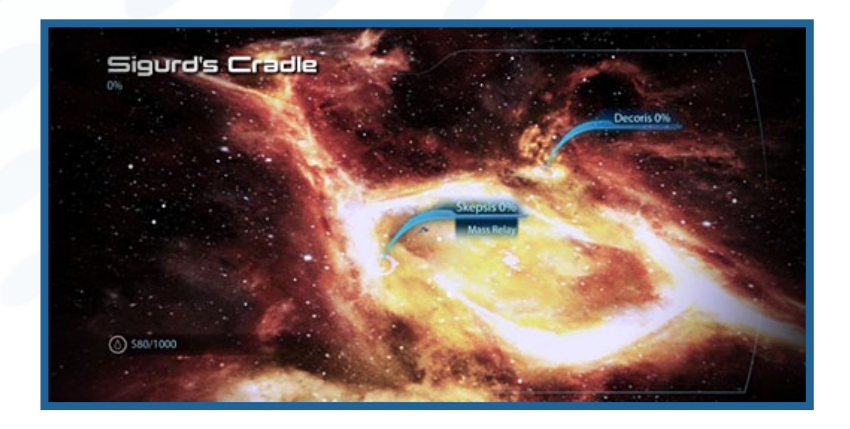

Traveling at less than FTL, the Normandy uses no fuel while flying inside a system.

#### **Cluster View**

Fly the Normandy through a cluster by holding left-click and aiming the mouse. To enter a system, click ENTER SYSTEM.

The Normandy enters Cluster View when flying outside a system's green border.

Cluster View operates much like System View, except that the Normandy is flying at FTL and uses fuel. Be sure to fill up at a fuel depot before using Cluster View.

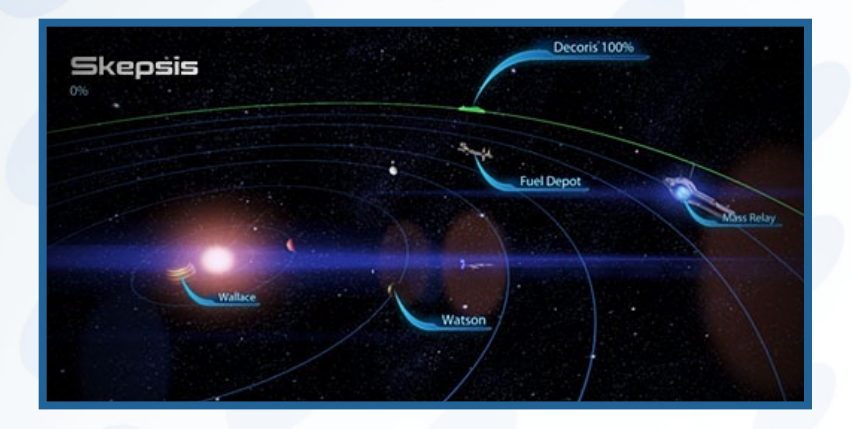

The Normandy's fuel gauge accounts for the return trip, so if you run out of fuel, the Normandy will automatically return to a system that has a mass relay. Dipping into your emergency fuel supply costs credits.

### **Mass Relays**

Mass relays are used as the primary means of traversing the galaxy. When in a system with a mass relay, hold left-click to move the Normandy in and then click PLOT MASS RELAY JUMP. This opens Galaxy View, where you can jump the Normandy to other systems.

### **Fuel Depots**

Visit a fuel depot to refuel before going on FTL missions where no support is available.

Reapers destroy depots as they conquer systems and clusters, so be careful before embarking on a search-and-rescue mission. Salvage fuel from destroyed depots in conquered systems if you get stranded.

# **Scanning**

The Normandy's stealth drive allows for infiltration of systems that have been conquered by the Reapers. When inside a conquered system, scan for notable objects within range such as salvage, artifacts, or survivors.

A percentage in the corner of the screen shows what percentage of objects has been recovered in the system.

Right-click to use the Normandy's scanner, but be wary of alerting nearby Reapers.

### **Reapers**

Reapers lurk on the outskirts of conquered systems and are alerted to the Normandy's position if the scanning pulse is used too frequently or in close proximity to their location.

If a Reaper becomes aware of the Normandy, it gives chase. Escape through a mass relay to survive this encounter. If you want to return to the system, wait until you have first completed a mission.

### **Search and Rescue**

Scanning a planet can turn up distress signals. To begin a search-and-rescue mission, launch a probe into the planet's orbit to find the survivors, and then go to that location to rescue them.

# <span id="page-14-0"></span>**Multiplayer**

# **Galaxy at War**

To the right of the multiplayer menu options is the Galaxy at War, which shows the status of the Alliance's five theaters of war. Monitor each theater's readiness rating to effectively defend the Milky Way from Reaper invasion.

### **Theaters of War**

The galaxy map displays five theaters of war. Help defend these fronts as the Reapers invade the Milky Way.

- $\blacklozenge$  Terminus Systems
- $\triangleleft$  Attican Traverse
- ◆ Earth Systems Alliance Space
- ◆ Inner Council Space
- ◆ Outer Council Space

#### **Reaper Invasion Status**

Each theater of war has one of four alerts, known as readiness ratings. Use these ratings to evaluate which theater most needs your team's help in countering the Reaper invasion.

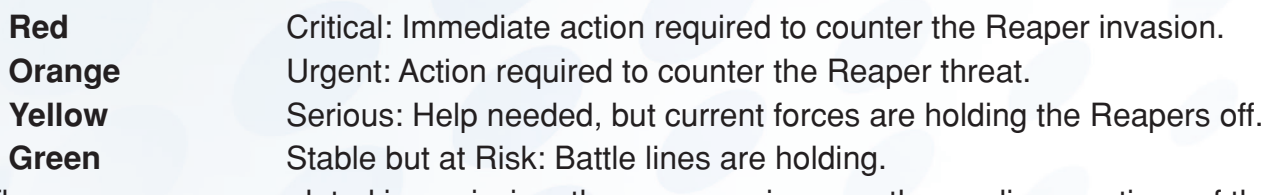

The more waves completed in a mission, the more you improve the readiness ratings of these war fronts. Often, a squad must run multiple countermissions to improve a theater's invasion status. Neglect a green or yellow theater for too long, and the Reapers will start taking it back.

#### **Firebases**

Each theater of war has one or more conflict zones, which are also known as firebases.

To defend a theater, you must choose a corresponding firebase when joining or creating a match. Do this by changing the mission's location.

Setting the location to "unknown" will give each player's character an experience bonus of +10% and will improve the readiness rating of all theaters by up to  $+5\%$ . Choosing a specific firebase improves the readiness rating of its theater by  $+15%$  and improves the rating of all other theaters by  $+2%$ .

#### **Enemies**

Invading forces are made up of Reapers, Cerberus, and Geth.

If you wish to defend a territory against a specific hostile force, choose an enemy type when joining or creating a mission.

Setting the enemy to "unknown" generates an enemy at random and awards your character a +15% experience bonus.

### **Challenges**

Choose from bronze, silver, and gold challenges when joining or creating a mission.

Bronze challenges are intended for beginners, silver for intermediate players, and gold is for experts.

The harder the difficulty setting, the more credits and experience your character earns.

# **The Multiplayer Menu**

Access the multiplayer menu by selecting MULTIPLAYER from the game's main menu.

### **Quick Match**

Connect to an existing multiplayer lobby or game in progress. Be sure to have your character set before selecting QUICK MATCH.

### **Create New Match**

Create a match with specific mission settings.

### **Character**

Customize your character's appearance and upgrade powers, weapons, and mission equipment.

### **Leaderboards**

Review your N7 Rating to see how you rank against your friends, your country, and the global *Mass Effect* multiplayer community.

### **Store**

Select STORE to purchase reinforcement packs to upgrade your character and enhance your multiplayer experience.

Reinforcements can be purchased with credits or with BioWare Points. Accumulate credits by completing objectives during multiplayer sessions.

# **Joining or Creating a Game**

Customize up to four game options.

- Public/Private Match
- Location
- $\triangle$  Enemy
- Challenge

#### **Team**

Set a mission to public or private when creating a custom game. You cannot choose a private mission when choosing QUICK MATCH from the multiplayer menu.

Private: Only invited players may join.

Public: Any player may join. The match will often be populated by players choosing Quick Match.

# **Location**

Each theater of war has one or more conflict zones, which are also known as firebases.

To defend a theater, you must choose a corresponding firebase when joining or creating a match. Do this by changing the mission's location.

Setting the location to "unknown" will give each player's character an experience bonus of +10% and will improve the readiness rating of all theaters by up to  $+5%$ . Choosing a specific firebase improves the readiness rating of its theater by  $+15%$  and improves the rating of all other theaters by  $+2%$ .

### **Enemy**

Invading forces are made up of Reapers, Cerberus, and Geth.

If you wish to defend a territory against a specific hostile force, choose an enemy type when joining or creating a mission.

Setting the enemy to "unknown" generates an enemy at random and awards your character a +15% experience bonus.

# **Challenge**

Choose from bronze, silver, and gold challenges when joining or creating a mission.

Bronze challenges are intended for beginners, silver for intermediate players, and gold is for experts. The harder the difficulty setting, the more credits and experience your character earns.

# **Host Migration**

If a hosting player leaves a game, a new host is selected from the squad, and the mission restarts from the beginning of the current wave.

# **The Missions**

Multiplayer missions, or matches, are broken into 10 waves of enemies (plus one bonus wave) that increase in difficulty as they hit your position.

### **Mission Objectives**

During a mission, the team must complete specified objectives to proceed to the next wave. Complete these objectives within the allotted time to avoid failing the mission. Objectives occur on waves 3, 6, and 10.

There are three types of mission objectives:

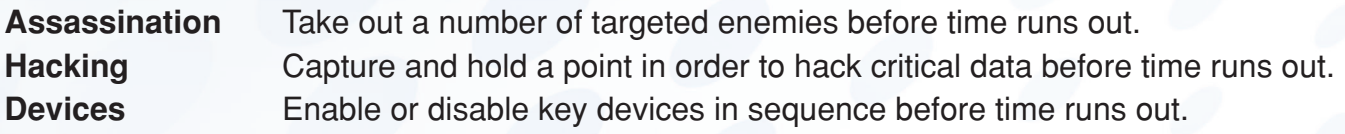

### **Medals**

Squads and combatants can earn medals for coordinated efforts and individual actions. Points derived from earning medals add to the team's experience and to the mission's score.

### **Extraction Points**

After a mission's tenth wave, the team must rally to an extraction point. Mission bonuses are based on the number of teammates alive by the time the Alliance shuttle reaches the extraction point to retrieve the team.

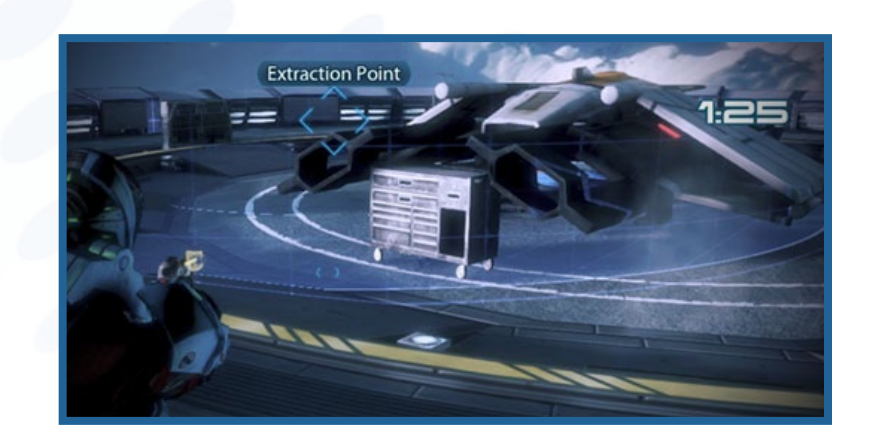

### **Mission Summary**

The mission summary showcases individual and team medals. The success of the squad as a whole determines the experience and credits earned, but individual accomplishments are also valuable.

# **Multiplayer Lobby**

The multiplayer lobby is where you wait for your team to assemble before going on a mission.

This chapter reviews the options you can adjust while waiting for a match to start.

### **Mission Settings**

Review the data on the top-left of the screen to see the mission's location, the enemy you will be fighting, and the challenge level.

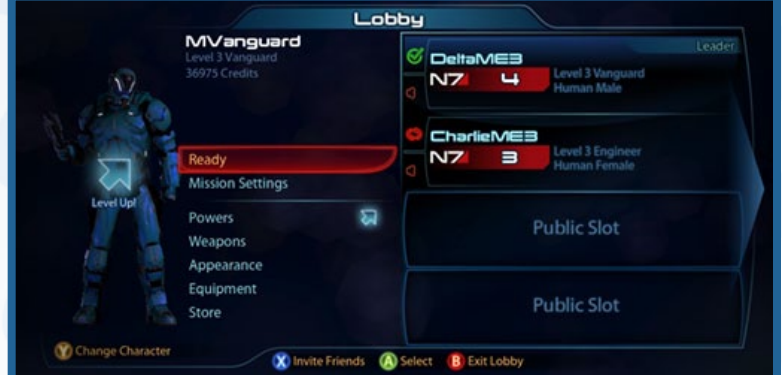

If you've created the mission, select MISSION SETTINGS to change these options before the match starts.

#### **Roster Details**

On the right side of the screen is a list of players currently waiting for the match to start. This list gives a quick overview of each player's class and class-level.

Review a player's N7 Rating to get a general sense of how experienced they are. Review the Roster Details to get a breakdown of each player-character's powers, weapons, mods, and equipment. You can also vote to kick a player from the lobby on this screen.

### **N7 Rating**

The N7 rating for your character and other players is seen to the right of the N7 logo.

Your N7 rating is the accumulated character-levels you've earned for each class of character. The only way to push your N7 rating past 120 is by promoting your squads. (A rating of 120 represents all classes maximized to level 20.)

### **Ready**

Select READY when you're ready to start a match. The mission begins when all players in the lobby are ready.

### **Powers**

Select POWERS to unlock and evolve powers. A "Level Up" indicator appears when you have collected enough points to spend on powers.

See sections *Navigating Powers* and *Purchasing and Evolving Powers* in the single-player section for instructions on navigating this screen and unlocking/evolving powers.

### **Weapons**

Select WEAPONS to change your character's inventory of weapons.

See *Weapons, Mods, and Armor* in the single-player section for instructions on how to use and customize weapons.

### **Appearance**

Select APPEARANCE to customize the appearance of your character.

### **Equipment**

Select EQUIPMENT to review the supplies you've acquired. You can also apply ammo, weapon, and armor bonuses on this screen.

### **Store**

Select STORE to purchase reinforcement packs to upgrade your character and enhance your multiplayer experience.

Reinforcements can be purchased with credits or with BioWare Points. Accumulate credits by completing objectives during multiplayer sessions.

### **Change Character**

Select CHARACTER to change characters. You can choose between various species within each of the six classes of characters.

See *Character Screen* for more details.

### **Invite Friends**

Select INVITE FRIENDS to invite players you've added to your friends list or have recently played against.

### **Player Chat**

Talk to other players using voice chat. A microphone icon next to a player's name indicates their voice chat is enabled.

# **Exit Lobby**

Select EXIT LOBBY to return to the multiplayer menu and the Galaxy at War.

# **Character Screen**

Use the Character screen to change character class, unlock class kits, and promote characters.

The first time you launch the multiplayer game, you are jumped to this screen to choose your initial character class.

# **Classes**

View all available classes and their unlocked kits on the Character screen.

Select a new class to see its open kits and available actions. Each class's level is displayed, and that level applies to all kits associated with the class.

# **Kits**

Kits are used to adjust the appearance, gameplay style, and powers of a class. Unlock unique kits by purchasing reinforcement packs from the store.

Unlocked kits that haven't been deployed are marked NEW.

Deployed kits that have unspent talent points are marked LEVEL UP.

Locked kits are marked LOCKED.

### **Promoting a Class**

When a class reaches level 20, the player may choose to promote and send the class to their single-player Galaxy at War.

Promoting a class to the Galaxy at War resets its level to 1 but also increases the player's N7 leaderboard score by 10. Only your character's level is reset. Weapons, mods, and consumables are kept.

# **Reinforcement Packs**

Reinforcement packs contain weapons, mods, kit trainers, and equipment.

Buy reinforcement packs to build your collection of gear.

### **Weapons**

Purchase reinforcement packs to find weapon-unlocks for all classes and characters. Purchase additional packs to upgrade your weapon level to a maximum of 10.

Reinforced weapons are lighter, deal more damage, and have greater heat capacity.

### **Mods**

Mod reinforcements can be used by any character that has a weapon of a matching mod-type. Mods can be used to upgrade your mod-level to a maximum of 5. Find these mods in reinforcement packs.

### **Training Kits**

Use training kits to grant a one-time experience boost that increases a character class's master level. Find training kits in reinforcement packs.

# **Equipment**

Before a mission starts, select an empty equipment slot and choose a single-use item from a character's inventory.

There are three types of equipment—ammo, armor, and weapon upgrades--that boost your character for a single mission.

# **Supplies**

Every character carries these standard supplies into a mission:

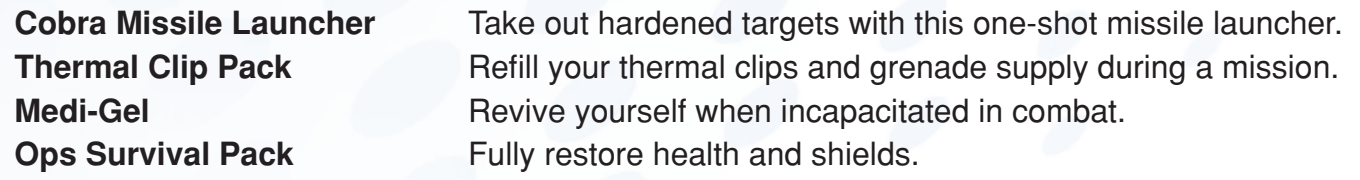

A character can bring a limited number of supplies on a mission, but capacity upgrades are available (see the next section).

# **Capacity Upgrades**

Increase the number of supply items your character can carry into a mission by collecting capacity upgrades.

# **Respec**

Spend respec items to reset a character's talent points in the Powers screen.

# **Basic Controls**

This chapter covers basic combat controls and is intended for players new to the *Mass Effect* series.

### **Movement**

Move using the following keys:

- **W** Forward
- **A** Left
- **D** Right
- **S** Backward

### **Camera Control**

Move the mouse to look around.

# **Tight Aim**

Right-click to accurately aim your weapon.

### **Fire and Reload**

To fire a weapon, left-click. To reload, press **R**.

### **Switch Weapons**

Switch to the previous weapon held by pressing **X**.

### **Powers**

For instructions on how to use powers, please review *Powers* in the single-player section.

### **Melee**

To perform a basic melee attack, press **F** while standing close to an enemy.

To perform a heavy melee attack, press and hold **F** while standing close to an enemy. Each character class has a unique heavy melee.

To do melee combos, press **F** repeatedly while standing close to an enemy.

### **Storm**

To run, press and hold **SPACEBAR** while moving forward.

# **Evade**

To dodge attacks and projectiles or to get out of cover quickly, move and press **SPACEBAR**.

# **Cover Use**

Use cover objects to hold out against tough enemies. Using cover is essential when playing on harder difficulty levels.

Accuracy is improved when leaning out of cover to fire. Heavy recoil is also reduced.

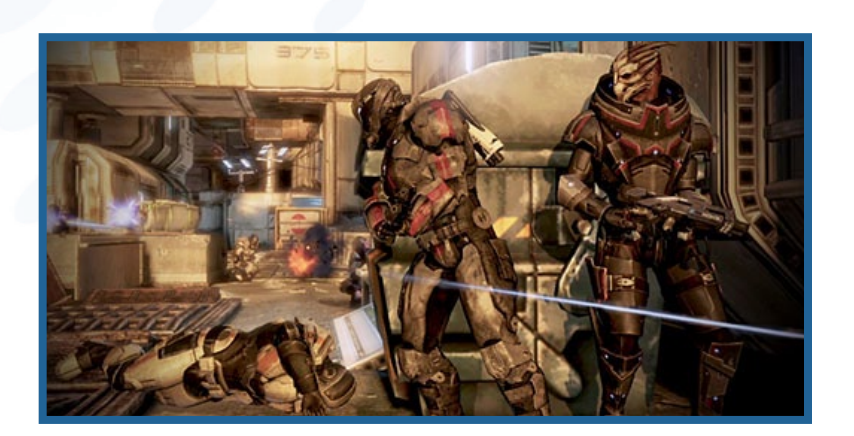

### **Taking Cover**

There are three ways to enter cover.

- Move against cover and press **SPACEBAR**.
- Roll forward into cover by pressing **SPACEBAR** while moving.
- Storm/run into cover by holding **SPACEBAR**.

# **Zoom Fire**

Pop out of cover to fire accurately by pressing and holding right-click to zoom and then left-click to fire. While zoomed, a superior targeting reticle appears on-screen.

### **Peek Fire**

Fire over cover without standing up by left-clicking.

### **Swat Turn**

Move from one cover spot to adjacent cover on the left or right by holding **A** or **D** and pressing **SPACEBAR**.

### **Ninety-Degree Cover Turn**

Round a corner in cover by standing at the edge of a cover-object and clicking the mouse wheel.

### **Vault**

Vault over low cover by holding **W** and pressing **SPACEBAR**.

Alternatively, quick-vault by tapping **SPACEBAR** twice while approaching low cover. This can also be done while storming to hurdle over cover.

# **Cover Slip**

Storm forward out of cover by holding **W** while standing at the edge of cover and then pressing and holding **SPACEBAR**.

# **Cover Kill**

Instantly kill enemies standing on the other side of a shared piece of low cover by moving across from them and pressing and holding **F**.

# **Standing Melee**

Attack enemies around the edges of cover by standing at the edge and pressing **F**.

# **The HUD**

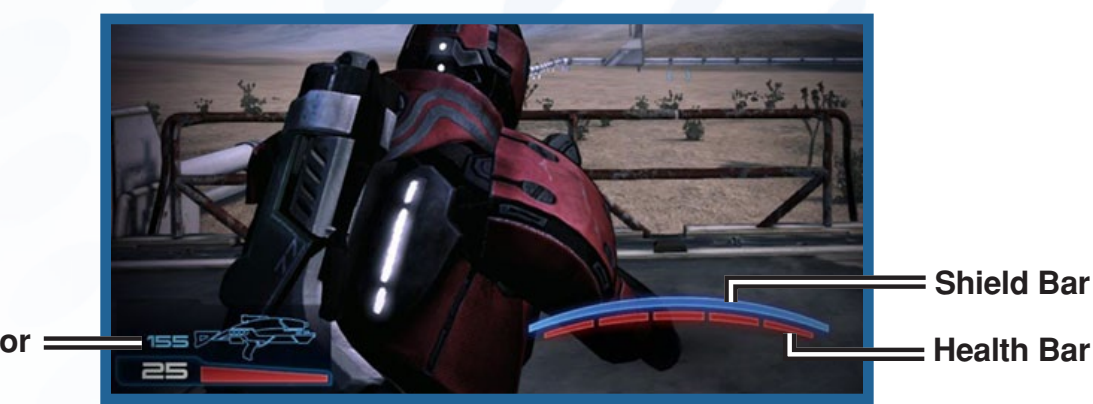

**Ammo Indicator**

The HUD, short for Heads-Up Display, is the collection of icons and status bars you see on the edges of the screen as you play the game.

### **Shield Bar**

Monitor your shield level by checking the blue bar on the bottom of the screen. When this bar is full, shields prevent the brunt of an attack from affecting your health. As attacks are absorbed by the shield, it is reduced in strength. When the shield bar is depleted, incoming attacks affect your health bar instead.

Shields take several seconds to recharge and regenerate. Any damage taken during this recharge period stops the process. A shattered shield takes longer to regenerate than a partially depleted shield.

### **Health Bar**

Health is represented by the red bar broken into five segments that's tucked underneath the blue shield bar on the bottom of the screen.

When you are attacked while the shield bar is depleted, the rightmost red segment of the health bar starts turning gray. Only First Aid can regenerate a fully depleted bar of health. A health segment that is only partially reduced will regenerate on its own if you can get to cover and avoid further damage.

You die if you lose all five health segments!

#### **Power Cooldown Indicator**

Some powers require energy to use. The time it takes before you can use a power again is called cooldown. Cooldown periods vary, depending on the power.

When cooldown is in effect, two red semicircles appear on either side of the targeting reticle at the center of the screen. Cooldown time can be judged by the distance between the two semicircles. When these come together and merge, cooldown is complete, and you can use powers again.

### **Ammo Indicator**

Weapons use heat-sink technology to enable rapid, devastating firepower. When a clip's worth of heat accumulates in the sink, it is ejected from the weapon. Running out of heat sinks is effectively the same as running out of ammo.

Keep track of you heat-sink inventory on the bottom-left of the screen. The bottom number indicates how many shots the current heat sink has left, and the top number shows you the total number of shots the entire inventory of heat sinks has left. When a weapon runs out of sinks, "No Ammo" will display just below the targeting reticle, and you'll have to find new cylinders for the weapon or switch to an already-loaded weapon.

### **Supplies**

The current number of supplies you are carrying are shown on the left side of the screen.

Press **5** to use cobra rocket launchers.

Press **6** to use ops survival packs.

Press **7** to use medi-gel

Press **8** to use thermal clip packs.

# <span id="page-23-0"></span>**Tips and Help**

# **Combat Tips**

Combat tips from *Mass Effect 3*'s gameplay team.

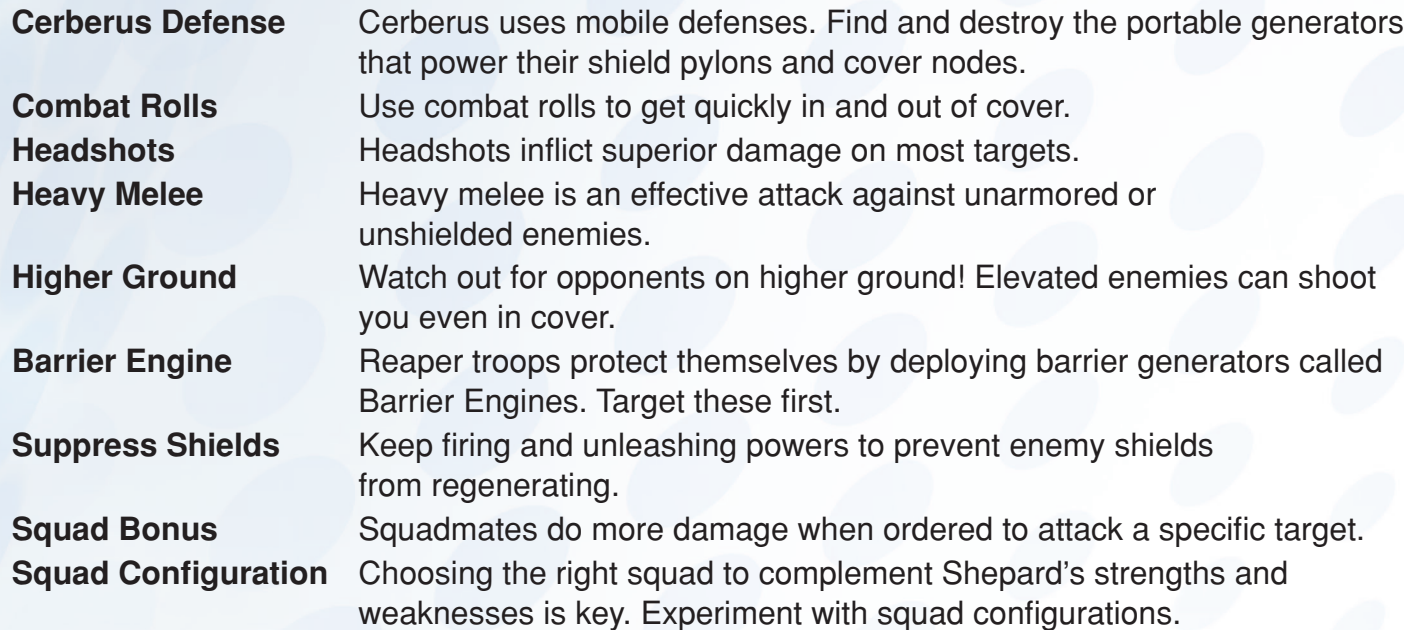

# **Enemy Tips**

Enemy tips from *Mass Effect 3*'s gameplay team.

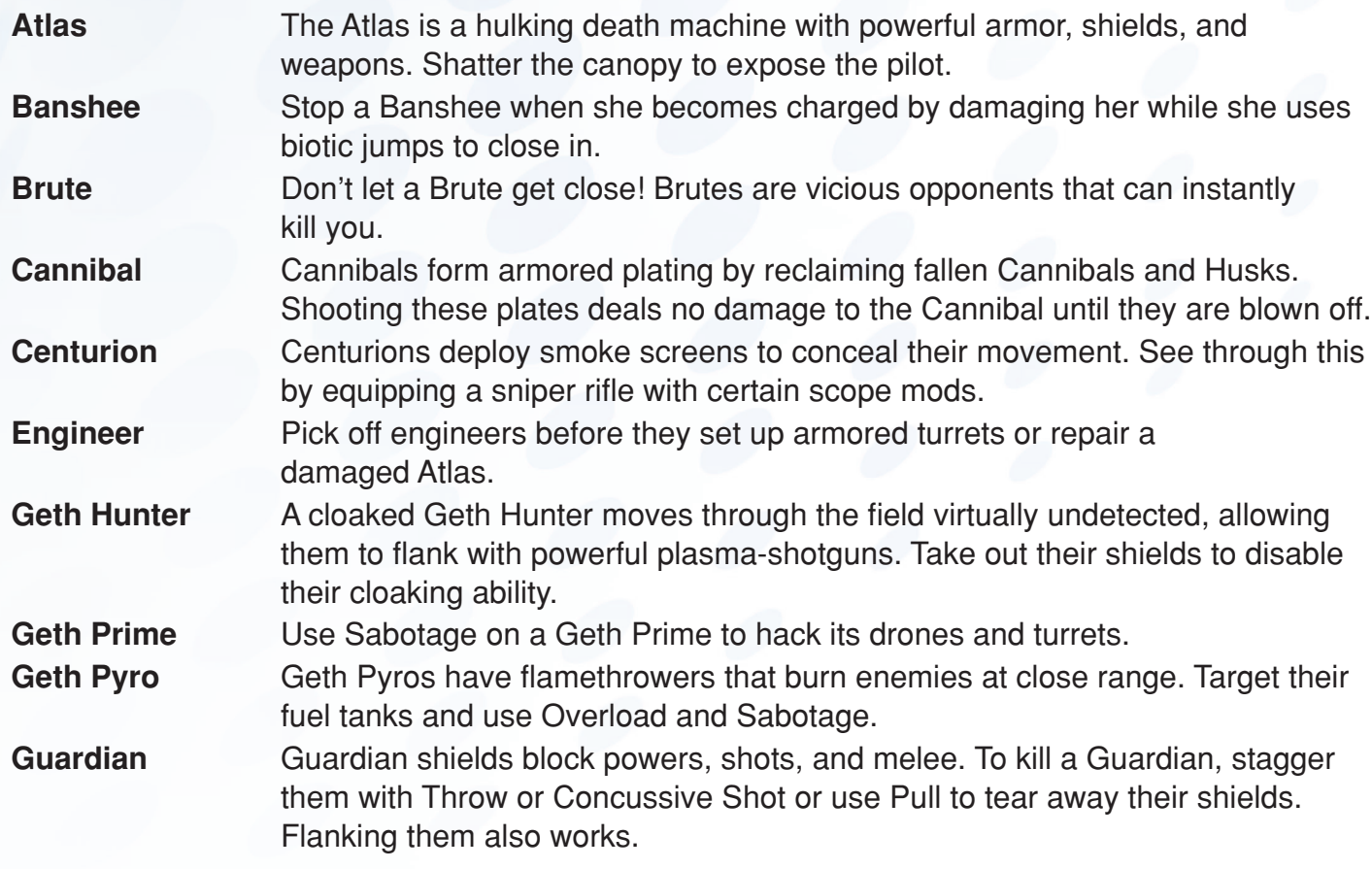

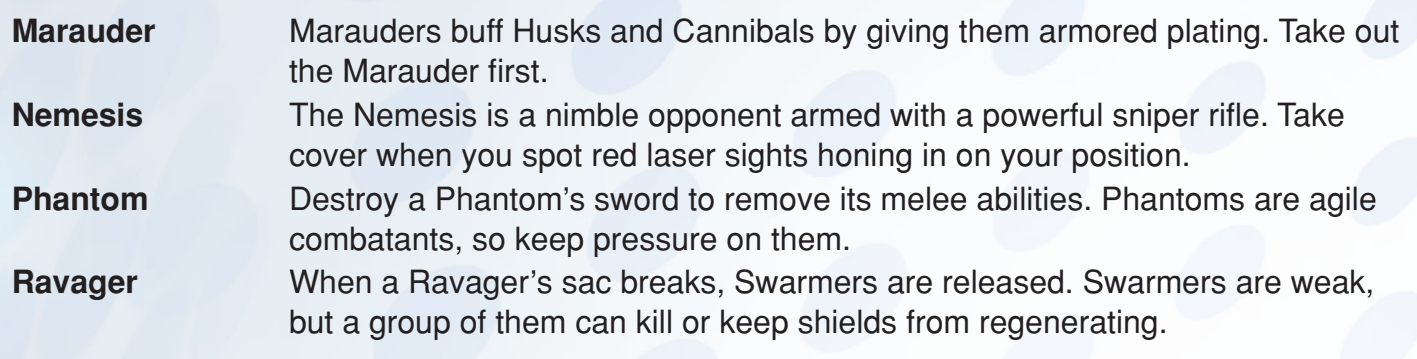

# **Powers Tips**

Power tips from *Mass Effect 3*'s gameplay team.

### **Armor Piercing**

Use hard-hitting weapons against armored opponents. Incendiary and armor-piercing ammo also help.

# **Barriers & Shields**

Shields and barriers protect against health damage. Shields appear as blue, and barriers are purple.

### **Heal**

Shepard's current health bar will regenerate, but already-depleted segments can only be restored by using First Aid from the Power Menu.

### **Passive Powers**

The last two power upgrades in a tree are passive skills that improve combat, weight capacity, and Paragon and Renegade bonuses.

### **Power Combos**

Power combos require a source power and a detonator power. Source powers generally leave a lasting effect on an enemy (Pull, Cryo Blast, Reave, etc.). Detonator powers generally deal high damage or force (Carnage, Incinerate, Warp, etc.). Most powers can be a source, a detonator, or both, so explore the many combinations.

Power combos come in four types:

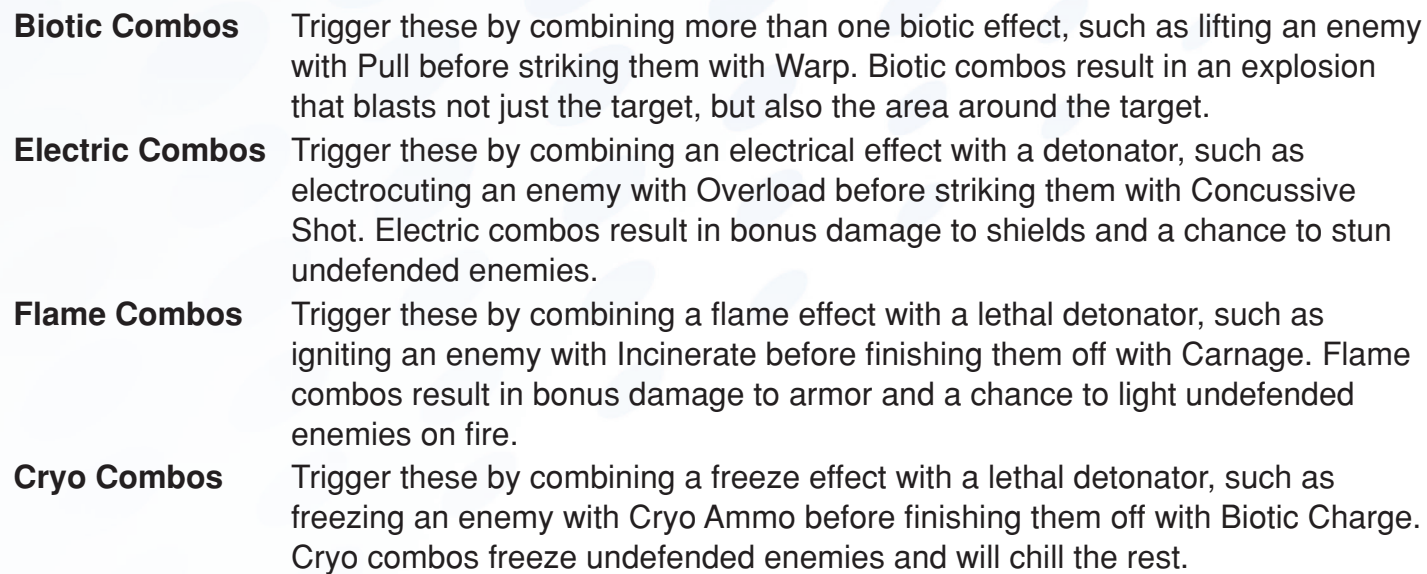

### **Revive**

Use the First Aid power to resuscitate a fallen squadmate from a distance. This consumes medi-gel. Move to your comrade to resuscitate them without using medi-gel.

# **Strategy: Barriers & Shields**

Use rapid-fire weapons and Disruptor Ammo to bring down shields and barriers. Stop shields from regenerating by decimating them with Overload, Shield Drain, or Disruptor Ammo.

### **Strategy: Cerberus**

Target Cerberus generators with Overload or Sabotage to cripple their defenses. If you take a Cerberus position, repair the shields to use them yourself.

### **Strategy: Geth**

Geth rely heavily on their shields and are therefore vulnerable to Overload, Shield Drain, Sabotage, and Disruptor Ammo.

# **Weight Capacity**

Carrying too many weapons will increase cooldown, effectively slowing down how often you can use powers.

# **Weapon Tips**

Weapon tips from *Mass Effect 3*'s gameplay team.

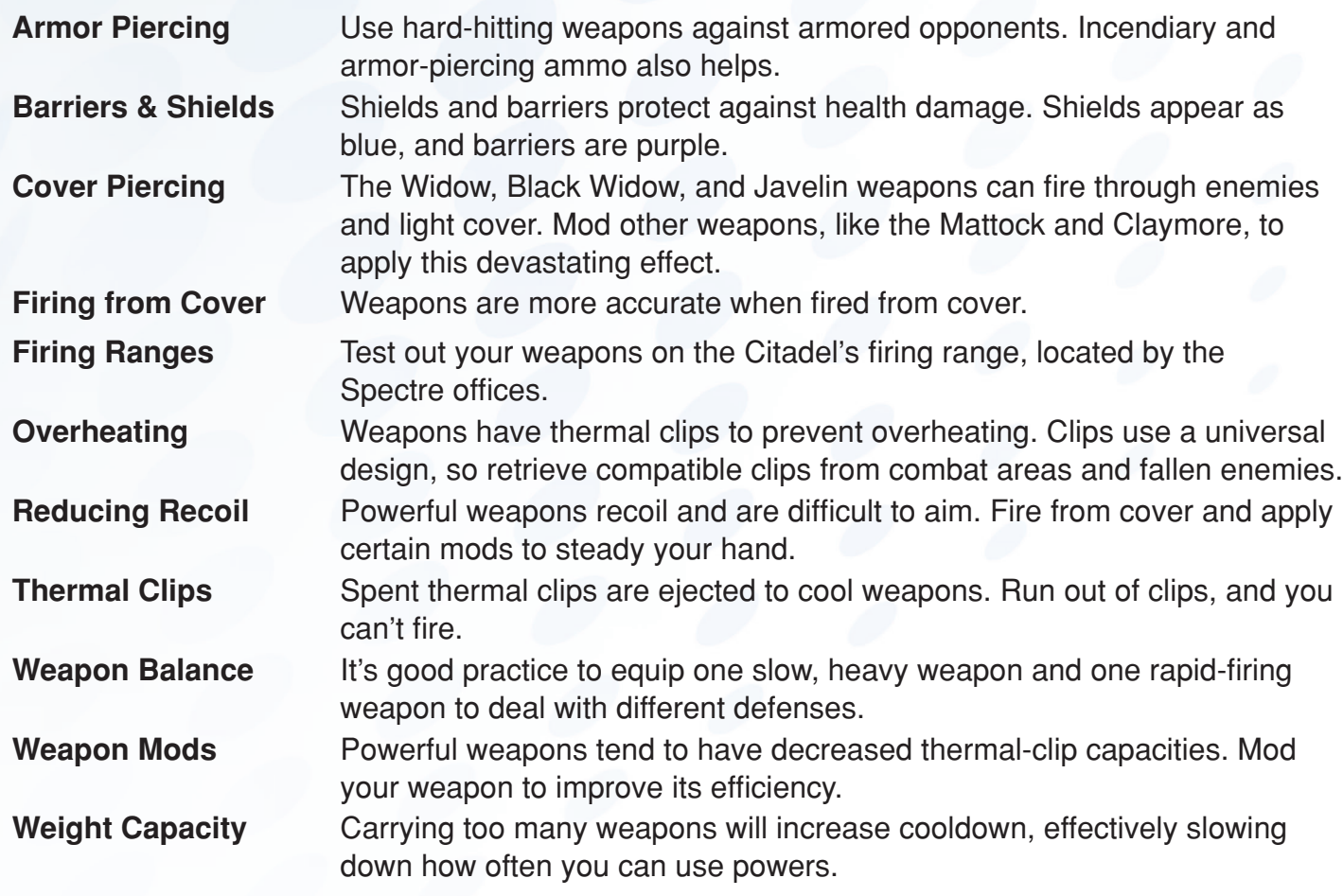

# **Help**

NEED HELP?

Access help articles for this game or connect to personalized service by visiting [help.ea.com/en/mass-effect](http://help.ea.com/en/mass-effect).

Whether online, in community forums, through chat, on the phone, or in your social network, EA game advisors are ready to ensure you get the most out of your game—anytime, anywhere.

**NOTE:** Some services may not be available in all languages or territories.